# **HPSDR-Nachbau**

Es wurde ein HPSDR Hermes-Bausatz zusammengestellt und von Gert DL5ARG, Stefan DK3SB und Sebastian DL3YC aufgebaut.

## **Unterlagen**

Projektseite von HPSDR:<http://openhpsdr.org/hermes.php> / <http://openhpsdr.org/wiki/index.php?title=HERMES>

Schaltplan: [TAPR](http://openhpsdr.org/support/Hermes/Hermes_Final_Changes.pdf) [Apache Labs](https://apache-labs.com/downloadsfiles/1013_HERMES_PROD_SCHEMATICS.pdf) Das Layout ist nicht open source! Apache Labs hat es nicht freigegeben.

Aufbauinformationen: [Hermes](http://openhpsdr.org/wiki/index.php?title=Hermes_Board_Build_Notes)

## **Bausatz**

Sebastian hat Warenkörbe für die Distributoren zusammengestellt. Damit kann ein Bausatz zusammengestellt werden.

- [Stückliste\(BOM\)](https://www.loetlabor-jena.de/lib/exe/fetch.php?media=projekte:hpsdr:hermes_bom.xls)
- Digikey-Warenkorb [hier](http://www.digikey.de/short/7z709r)  318,17€
- Reichelt-Warenkorb [hier](https://secure.reichelt.de/index.html?&ACTION=20&LA=5010&AWKID=995347&PROVID=2084) 20,48€
- Mini-Circuits wurde bei eBay von einem rumänischen OM bestellt
- Leiterplatte von [Apache Labs](https://apache-labs.com/1001/Ham-Radio-Products/1001/Radio--Accessories.html?page=2) für nur 18\$!

Es zeigte sich, dass manche Bauteile die falsche Größe haben oder nicht benötigt werden. Vor Bestellung bitte Rücksprache halten.

## **Anmerkungen**

- Die BOM von Apache hat bei Unstimmimigkeiten zwischen BOM und Schaltplan Vorrang
- Für R113 wurden statt 56k (Schaltplan) Widerstände mit 63,4k (BOM) benutzt, Funktionalität bestätigt.
- C37 und C77 sind auf der Platine fälschlicherweise als C229 und C228 bezeichnet. Beide werden mit je 33pF bestückt(wie im BOM).
- Als LDO für 12V wird ein LM1117 verwendet. Die notwendigen Widerstände sind
	- $\circ$  R1 (Pin 1 Pin 2) = 475R ODER 1k ODER 825R
	- $\circ$  R2 (Pin 1 GND) = 3k9 ODER 8k2 ODER 6k8
	- $\circ$  erstere Bestückoption bevorzugt (0603 senkrecht, 0805 waagerecht)

## **Aufbau**

Alle drei Bausätze wurden erfolgreich aufgebaut und in Betrieb genommen!

### **Vorbereitungen**

#### **USB Blaster**

Zur Inbetriebnahme wurden 2 [USB-Blaster](https://www.loetlabor-jena.de/doku.php?id=projekte:usbblaster:start) aufgebaut. Damit wird dann das FPGA mit Software versorgt.

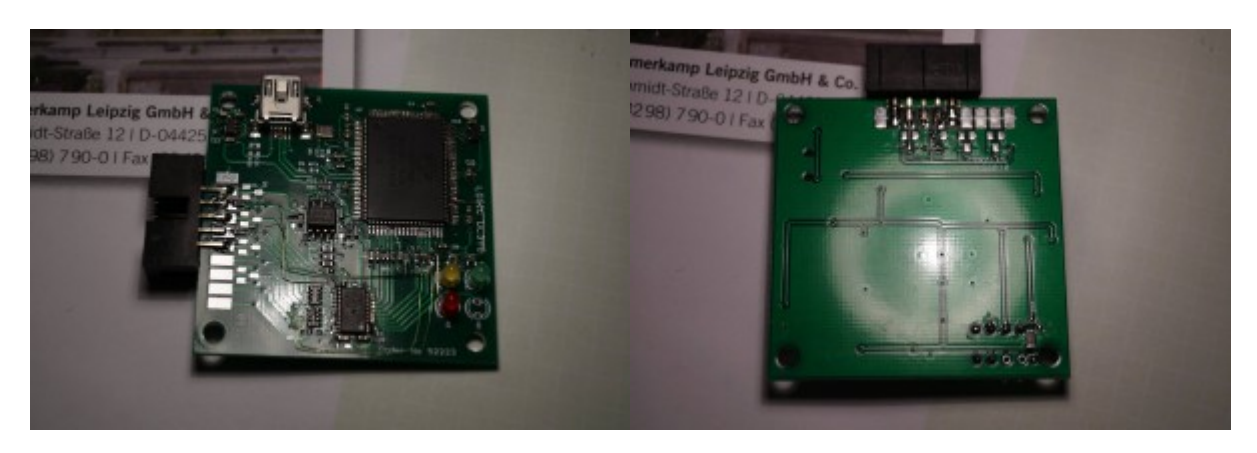

## **Bestückung**

#### **Basteltagebuch Gert & Stefan**

- 21.01.15 Stefan sortiert Bauteile und probiert die Leiterplatte aus ○ erste Teile der Stromversorgung montiert
- 28.01.15 erstes Treffen, Aufbau erster Teil der Stromversorgung (Schaltplan-Seite 5) Gert hat einen Teil der verbleibenden Bauelemente mitgenommen
	- o Stefan hat Seite 5 bis auf Kleinteile abgeschlossen
- 02.02.15 Stefan
	- Fertigstellung Stromversorgung (außer fehlende FBs)
	- Inbetriebnahme Linearregler
	- [Inbetriebnahmeprotokoll](https://www.loetlabor-jena.de/lib/exe/fetch.php?media=projekte:hpsdr:hermes_inbetriebnahme.ods)
- 03.05.15 Stefan
	- Bestückung aller 100nF, 10nF
- 18.02.15 Treffen mit Gert
	- Inbetriebnahme SV Gert geht
	- Auflöten FPGA Stefan wird erkannt! Programmierung noch nicht möglich, 1k/10k fehlen noch
- 04.03.15 Treffen mit Gert
	- $\circ$  Auflöten der kritischen SMD-Teile (FPGA, ADC, Netzwerk) auf Gerts Hermes
	- Bestückung diverser Teile
- 11.03.15 Stefan
	- alle SMD-Schaltkreise bestückt
	- alle Seiten der "Common Components" bearbeitet nur noch Einzelne SMD-Teile übrig
- 17.03.15 Stefan
	- alle SMD-R bestückt
	- alle Dioden/Transistoren bestückt
	- nur noch wenige L (alles außer die FBs) und C fehlen
	- SMPS in Betrieb genommen 33mOhm statt den großen FBs geht
- 18.03.15 Stefan
	- o restliche Ls und Cs bestückt
	- Leiterplatte gereinigt und nochmal sichtkontrolliert
	- Programmierung mit USB Blaster funktionierte auf Anhieb
	- Problem 1: Ethernet bekommt keinen Link
		- Lösung: Ein hochohmiges FB, Spannung damit zu niedrig und PHY im Reset
	- Problem 2: Hermes startet neu, wenn Verbindung per Ethernet hergestellt wird
		- Lösung: Ein hochohmiges FB :( Spannung an 1.2V nur noch 0.9V zu wenig
	- Nach Behebung: Alles prima, Hermes funktioniert
- 05.05.2015 Inbetriebnahme Gerts Hermes
	- funktioniert!

#### **Basteltagebuch YC**

- $14.02.15$ 
	- Fertigstellung Bestückung 5V-Schaltregler(R125=220k, R112=39k)
	- Bestückung aller 22R, 10k, 1k5(als 2k2), 1k, 2k2, 0R Widerstände(nicht zu bestücken: R131, R132, R133, R135, R136, R137)
	- Bestückung aller MC BE außer DAT-31
	- Bestückung aller roten LEDs
	- Bestückung aller Ferrite
	- Bestückung aller 100nF, 10nF, 1nF, 10uF, 1uF Kondensatoren
	- Fertigstellung Stromversorgung
		- **Inbetriebnahme Linearregler:**
		- [Inbetriebnahmeprotokoll](https://www.loetlabor-jena.de/lib/exe/fetch.php?media=projekte:hpsdr:inbetriebnahme_hpsdr_dl3yc.ods)
- $15.02.15$ 
	- Bestückung FPGA
	- Inbetriebnahme USB-Blaster
- $16.02.15$ 
	- FPGA wird in Quartus erkannt
- $17.02.15$ 
	- Oszillatoren und SPI-Flash bestückt
		- [Test-Dateien](https://www.loetlabor-jena.de/lib/exe/fetch.php?media=projekte:hpsdr:hermestest.zip)(Programmierfiles und Quellcode) [Quartus-Projekt](https://www.loetlabor-jena.de/lib/exe/fetch.php?media=projekte:hpsdr:hermestest.qar.zip)
		- Mit HermesTest können die Oszillatoren(10MHz, 25MHz, 122,88MHz), der SPI-Flash(mit dem .jic-File) und die PLL getestet werden - es wird der VCXO phasenstarr mit dem 10MHz-Takt gekoppelt
- $20.02.15$ 
	- alle QFN-Bauteile aufgelötet
- $21.02.15$ 
	- fertig bestückt
	- Frontplatten gefräst Löcher für Power LED und Status LED fehlen noch
	- Netzwerk wird erkannt
- $22.02.15$ 
	- Software-Inbetriebnahme → Hermes funktioniert!

#### **Frontplatte**

Sebastian hat Frontplatten gefräst. Dazu mussten nur Aussparungen für Netzwerk- und GPIO-Port gefräst werden, der Rest sind runde Löcher. Das Ergebnis darf hier bestaunt werden:

#### **TODO**

### **Inbetriebnahme**

Zuerst muss [Hermes.jic](https://www.loetlabor-jena.de/lib/exe/fetch.php?media=projekte:hpsdr:hermes.jic) in das SPI-Flash gebrannt werden. Anschliessend erhöht sich der

Stromverbrauch spürbar. Ist dies nicht der Fall, liegt ein Fehler vor

#### **Windows**

- 1. Microsoft .Net 4.0 Client installieren
- 2. PowerSDR mRX PS installieren
- 3. tftpd32 installieren
- 4. Firewall deaktivieren
- 5. tftpd32 DHCP-Server konfigurieren
	- Nach Anstecken der Stromversorgung wird die IP von Hermes im Log angezeigt
- 6. PowerSDR starten
- 7. Unter Setup → Connection Type die IP eintragen, apply, OK
- 8. Power-Schalter oben links klicken
- 9. Fertig, die Spektrumsanzeige sollte "wackeln"

#### **Hermes von DL3YC**

Stromaufnahme bei 12V RX: 780mA Stromaufnahme bei 12V TX: 1100mA Folgende maximale Ausgangsleistungen wurden gemessen(Drive=100):

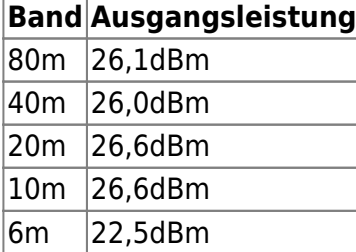

#### **Bilder**

Als schöner Abschluss des Projektes zeigt es sich hier noch ein paar Bilder einzustellen.

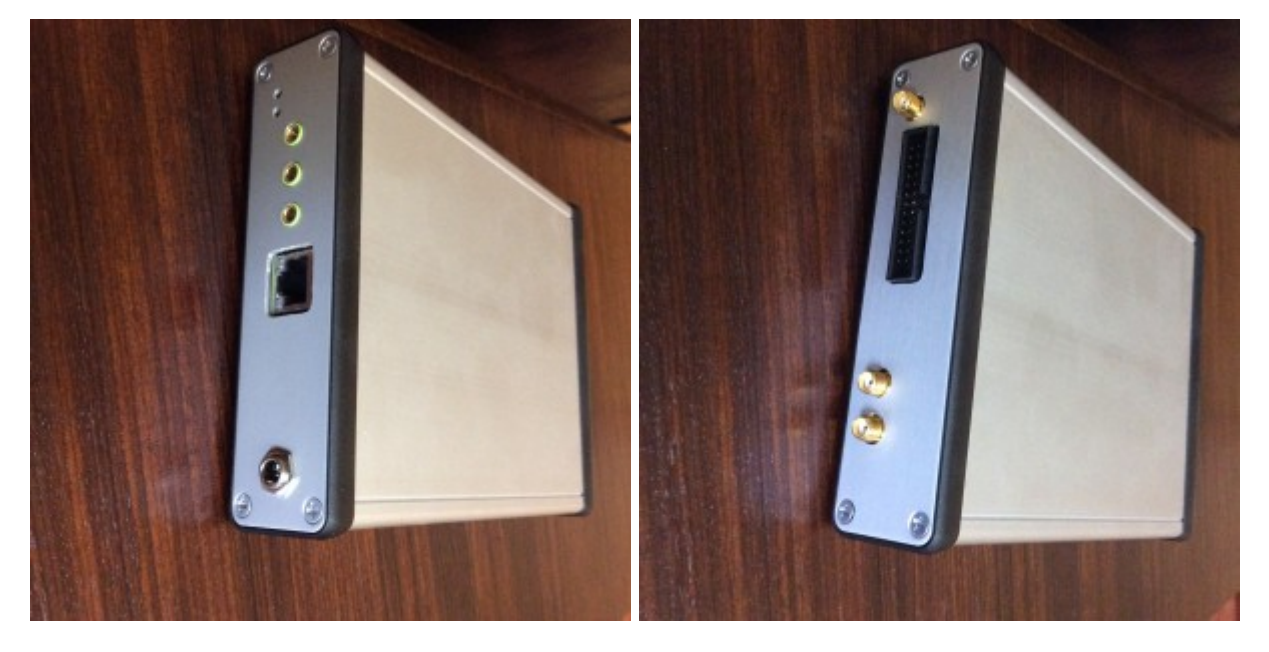

### **Mechanik**

Die Wärmeableitung sollte man nicht unterschätzen. Es wird eine Metallplatte(Alu) angefertigt, die mit der Unterseite der Leiterplatte durch ein großes Wärmeleitpad(Paste?) verbunden ist. TODO

From: <https://www.loetlabor-jena.de/>- **Lötlabor Jena**

Permanent link: **<https://www.loetlabor-jena.de/doku.php?id=projekte:hpsdr:start>**

Last update: **2017/06/05 22:52**

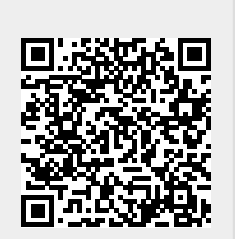